# **Εκπαιδευτική Ροµποτική µε τα LEGO MINDSTRORMS**

## **1. Γνωριµία µε τα υλικά**

#### **α) Μικροεπεξεργαστής ΝΧΤ**

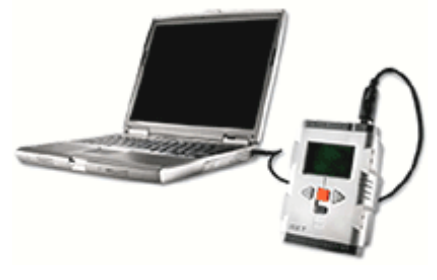

Ο µικροεπεξεργαστής ΝΧΤ είναι το βασικό στοιχείο κάθε ροµποτικής κατασκευής του συστήµατος της Lego Mindstorms. Σε αυτόν, µέσω των θυρών εισόδου και εξόδου, συνδέονται οι κινητήρες (σερβοκινητήρες) και οι αισθητήρες.

Ο µικροεπεξεργαστής ΝΧΤ (ή απλά ΝΧΤ) συνδέεται µε τον υπολογιστή µέσω ενός USB καλωδίου ή µέσω της τεχνολογίας Bluetooth.

### **β) Αισθητήρες**

Οι αισθητήρες συνδέονται µε το ΝΧΤ και του δίνουν πληροφορίες για τις τιµές που παίρνουν διάφορα φυσικά µεγέθη.

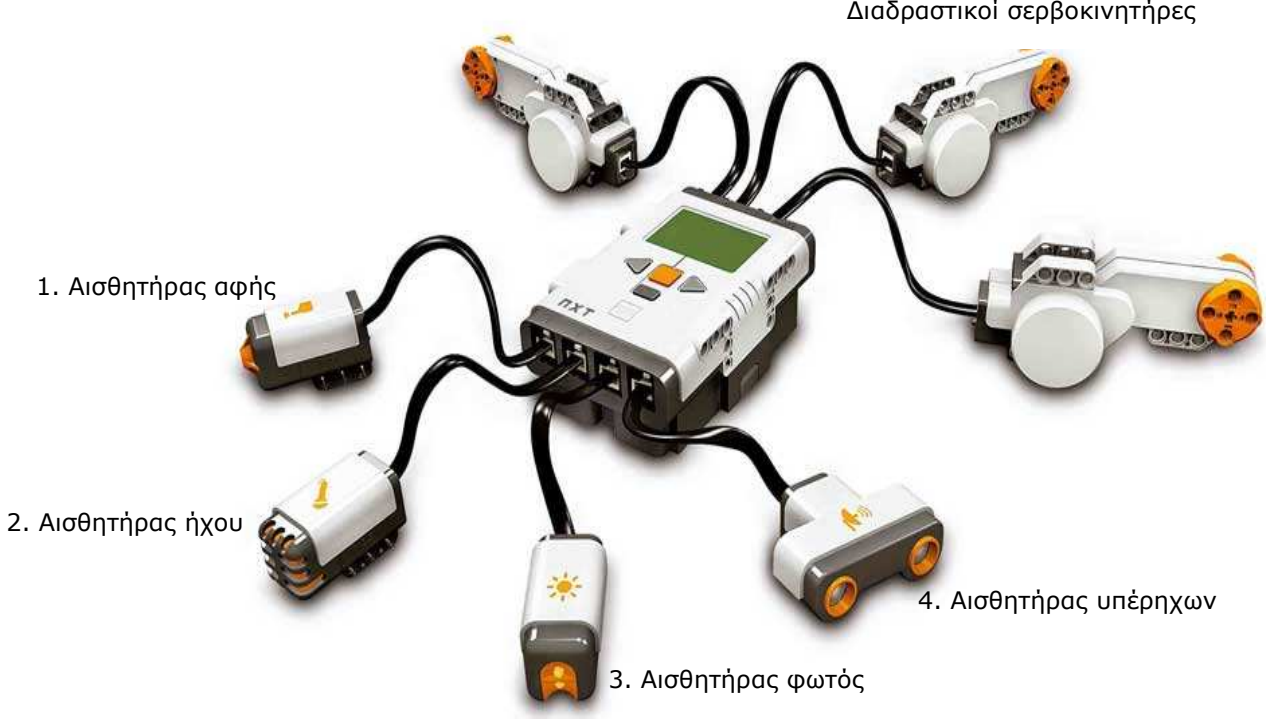

∆ιαδραστικοί σερβοκινητήρες

## **γ) ∆οµικά υλικά**

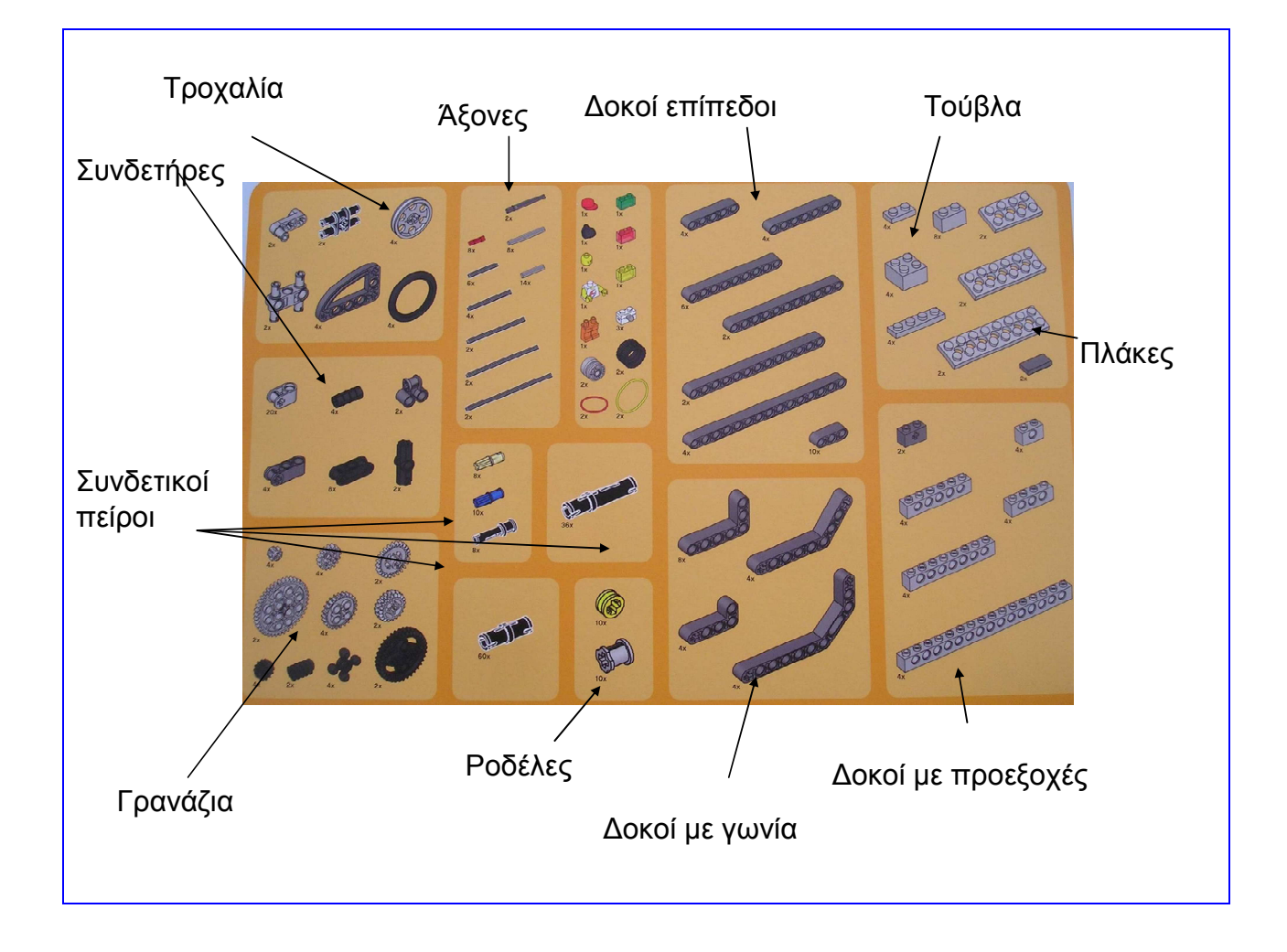

### *∆ραστηριότητα:*

*Με βάση τις οδηγίες που θα βρείτε στο κουτί µε τα υλικά, κατασκευάστε ένα αυτοκίνητο µε συνδεδεµένους τους αισθητήρες υπερήχων, φωτός και ήχου, το οποίο θα µπορεί να κινείται στο χώρο.* 

*Καταγράψτε τις θέσεις στις οποίες έχουν συνδεθεί οι αισθητήρες και οι κινητήρες.* 

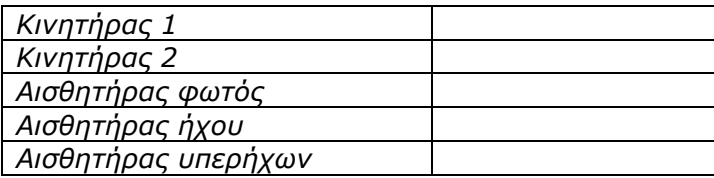

## **δ) Τα µέρη του ΝΧΤ**

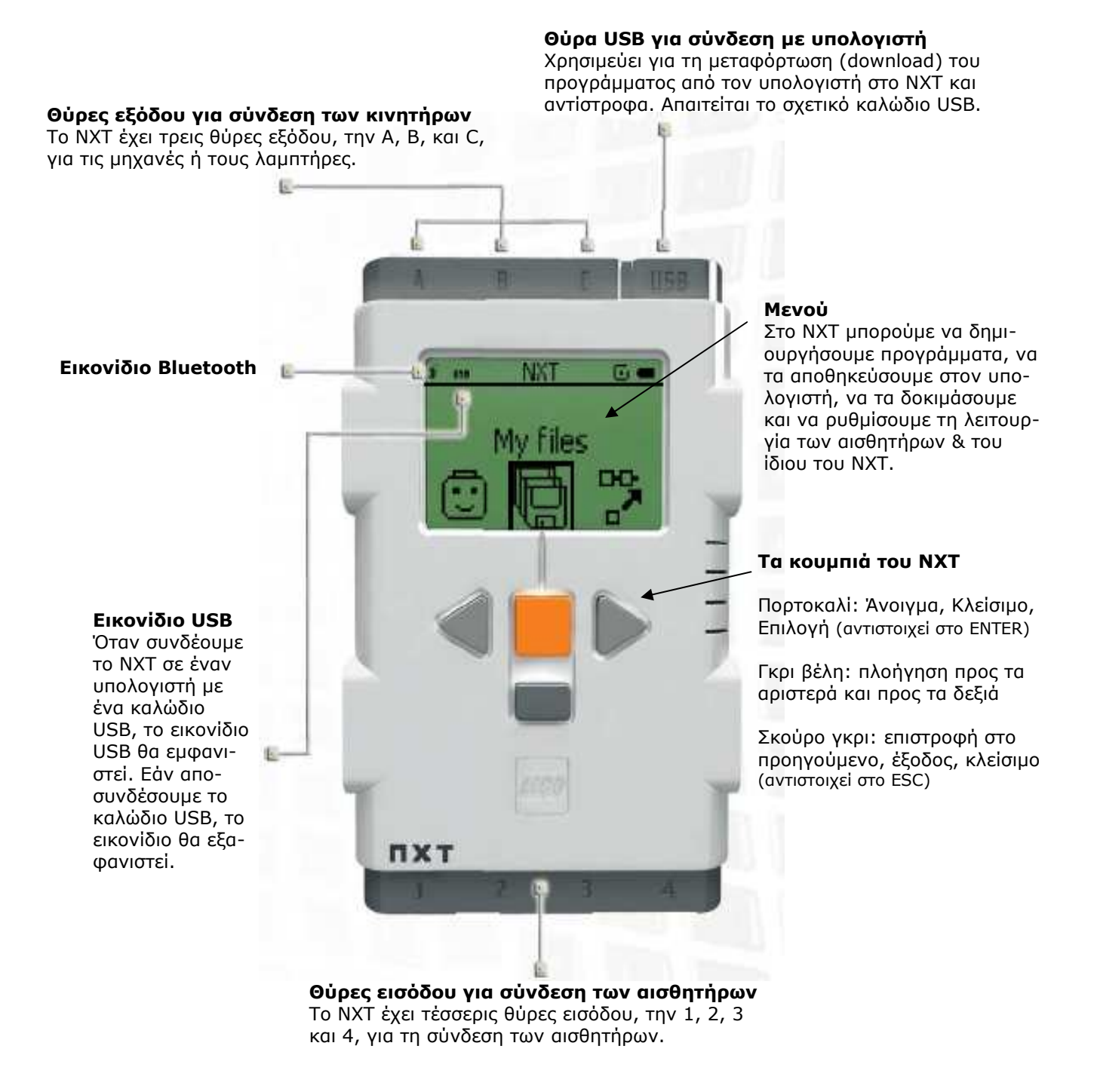

## **ε) Το µενού του ΝΧΤ**

Το µενού του ΝΧΤ έχει δενδροειδή µορφή. Μπορούµε να κινηθούµε και να κάνουµε επιλογές από το µενού µε τη βοήθεια των κουµπιών του.

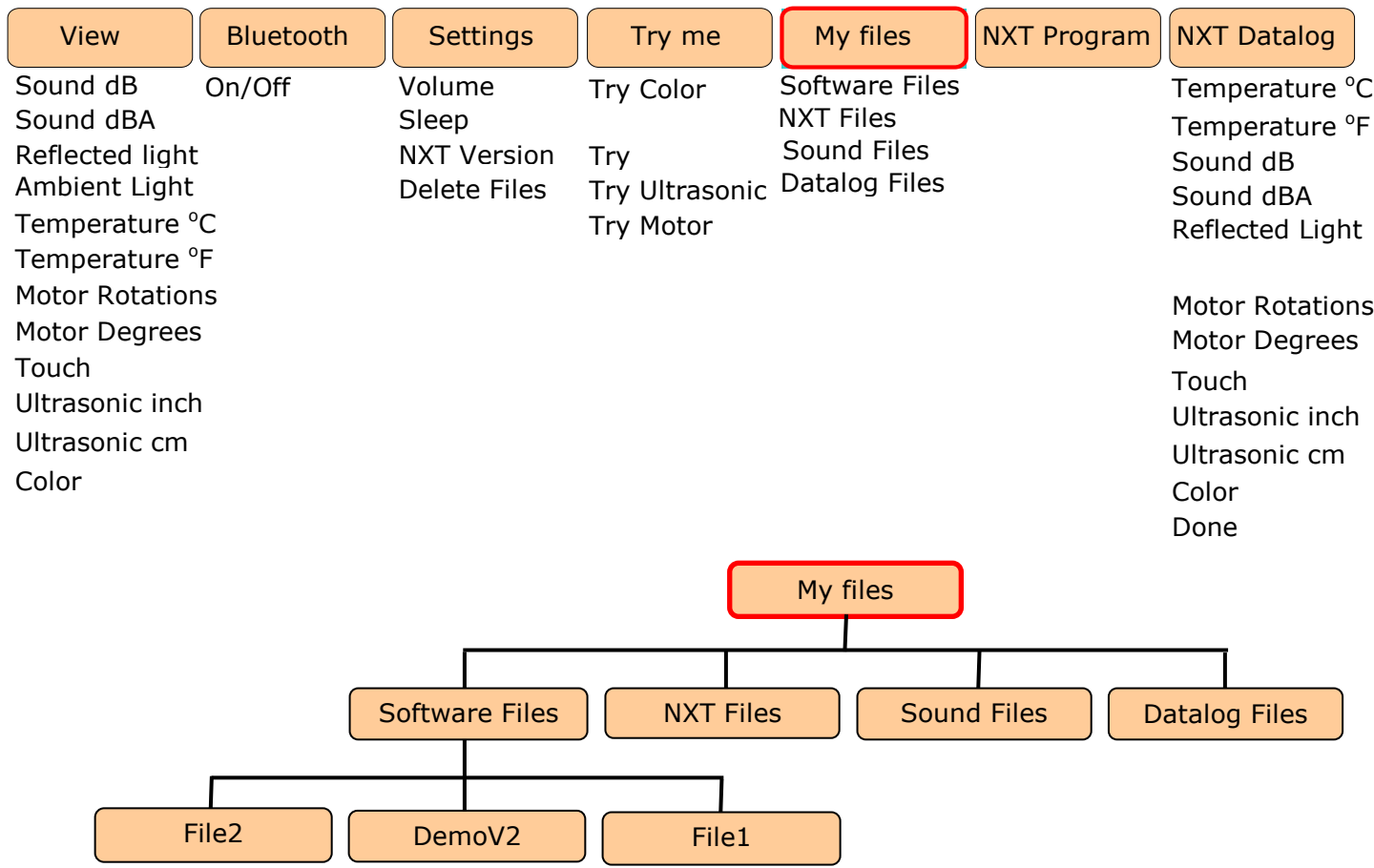

## *∆ραστηριότητες:*

- *1) Πειραµατιστείτε µε τα προγράµµατα επίδειξης που θα βρείτε στο µενού Try Me*
- *2) Πειραµατιστείτε µε το µενού View και δείτε τις τιµές που επιστρέφει ο αισθητήρας φωτός και ήχου.*

## **2. Προγραµµατισµός µε LEGO MINDSTRORMS NXT 2.0**

Οι εντολές (εικoνοεντολές) του Lego Mindstorms 2.0 είναι οργανωµένες σε παλέτες. Για να δηµιουργήσουµε ένα πρόγραµµα, τοποθετούµε τις εντολές µε τη διαδικασία «σύρω και αφήνω» στην καθορισµένη θέση της επιφάνειας εργασίας, µε τη σειρά που απαιτεί ο αλγόριθµος που έχουµε καταστρώσει. Για κάθε εντολή που τοποθετείται στην επιφάνεια εργασίας -ή που επιλέγουµε αν έχει τοποθετηθεί προηγούµενα- εµφανίζεται στο κάτω µέρος ένα πλαίσιο, στο οποίο µπορούµε να ρυθµίσουµε τις παραµέτρους της εντολής.

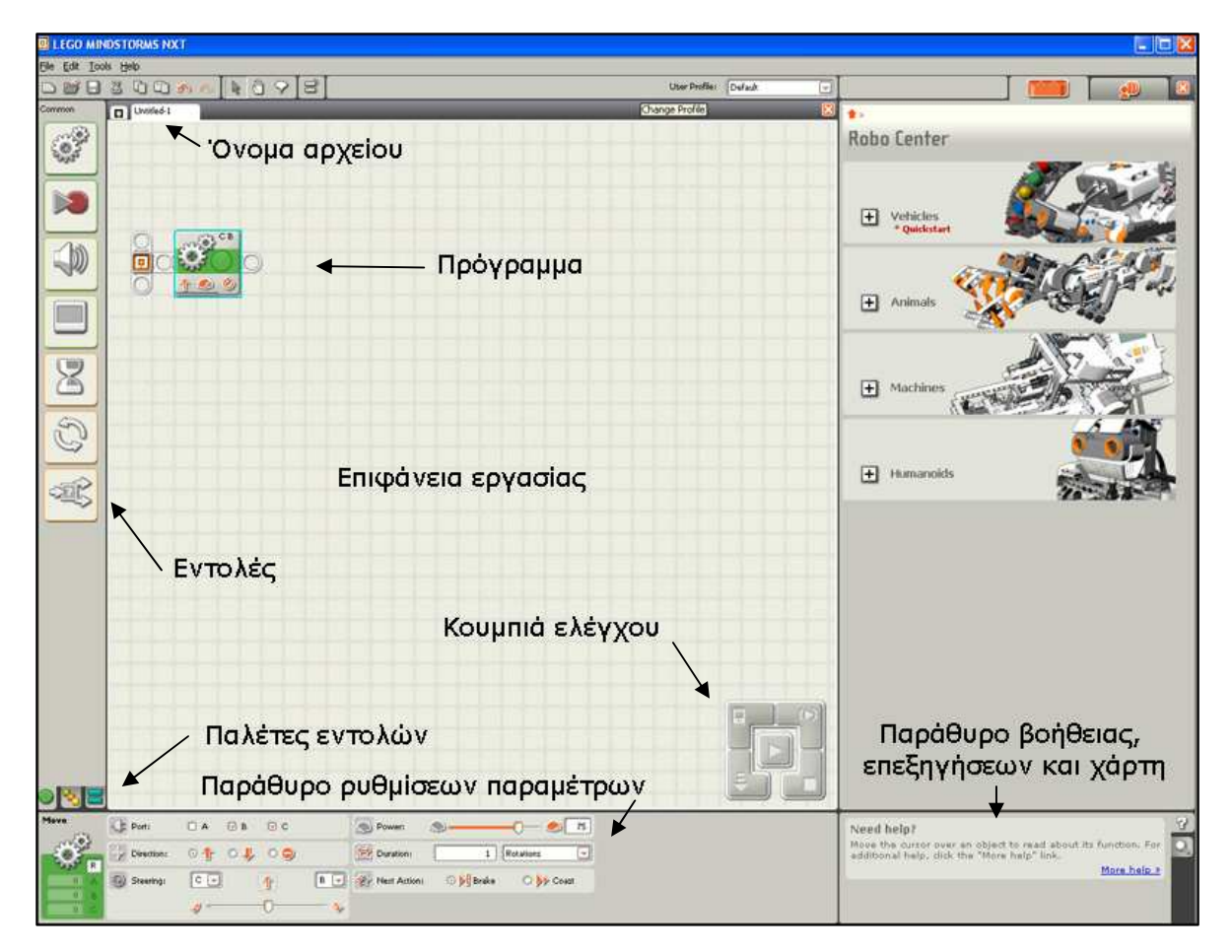